# Getting started with Logitech® Wireless Speaker Adapter for Bluetooth® audio devices

# $\bullet$ -Logitech.

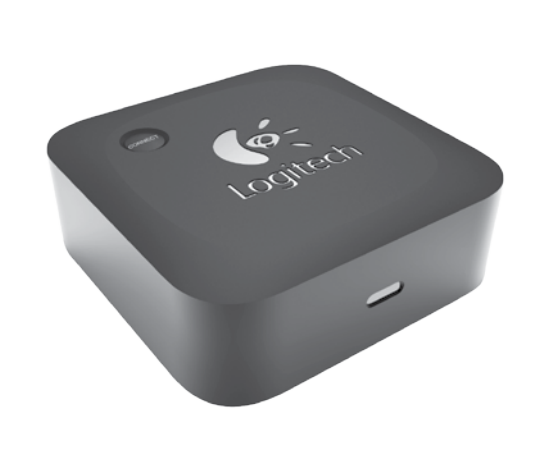

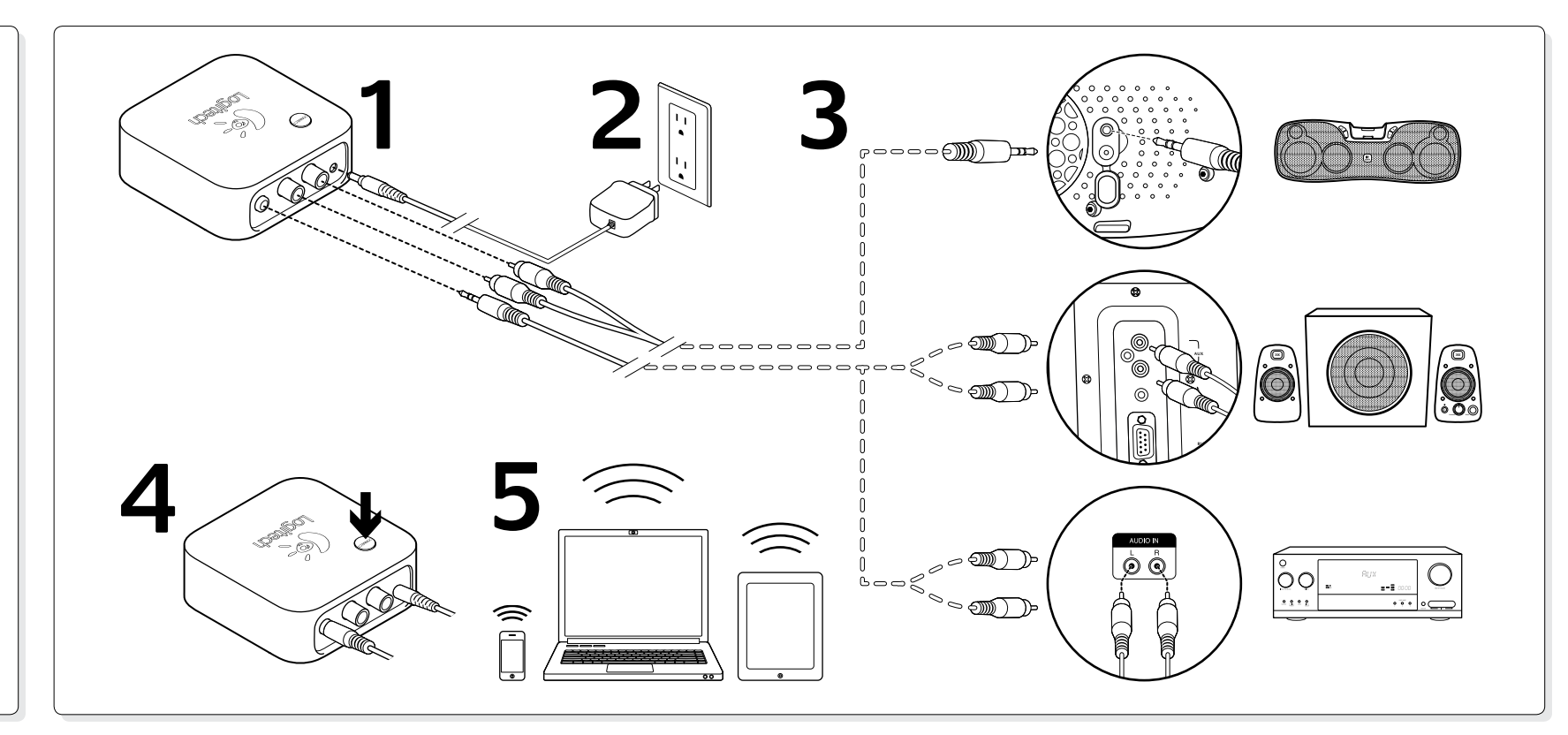

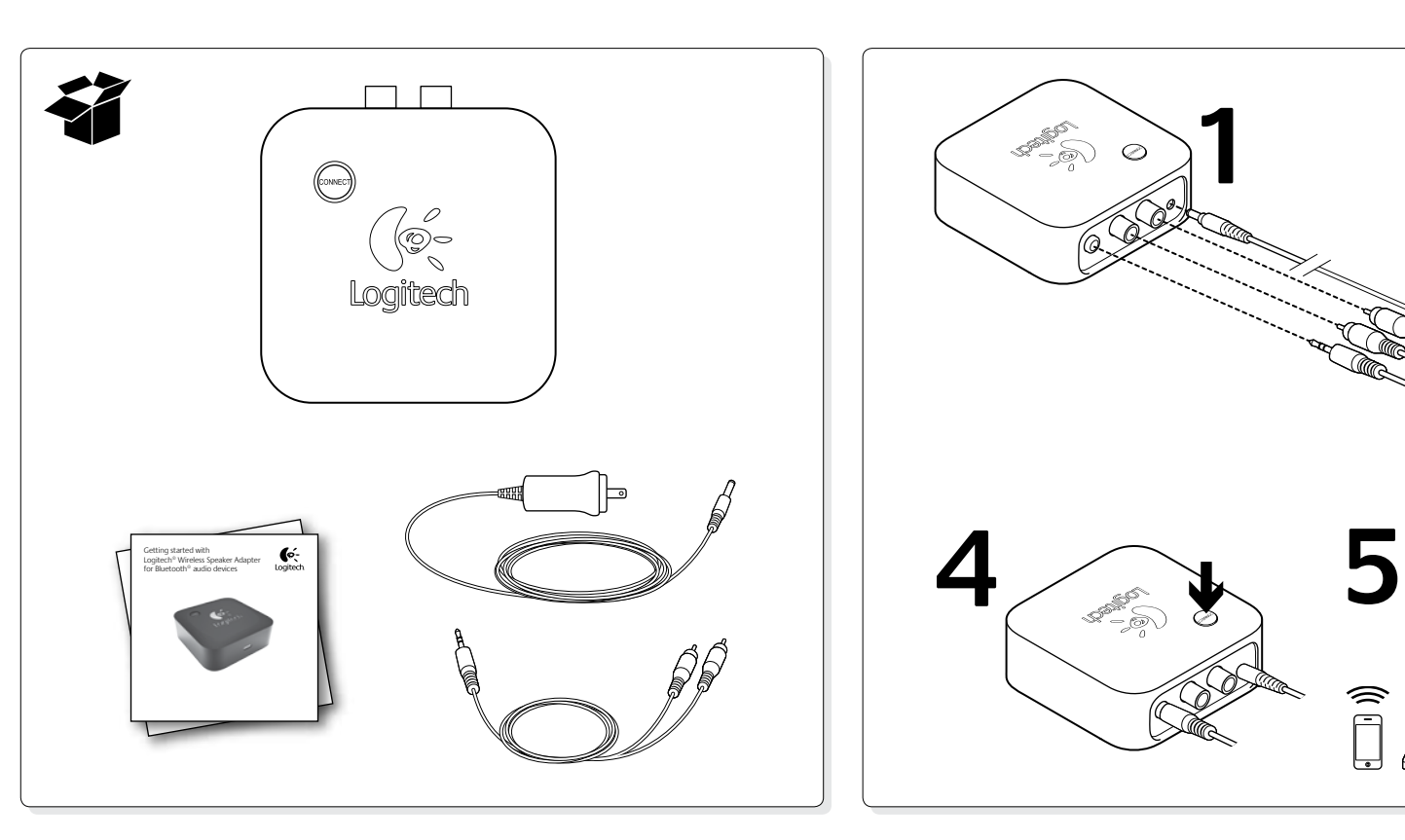

#### English

- Setting up the wireless speaker adapter **1.** Connect the power supply to the wireless speaker adapter.
- **2.** Plug the power supply into an AC outlet.
- **3.** Connect the wireless speaker adapter to powered speakers or an AV receiver using the included Y-cable.
- **4.** Press the connect button on the wireless speaker adapter to place it in Bluetooth® pairing mode.
- **5.** The wireless speaker adapter connects to smart phones, tablets, and Bluetooth-enabled computers. Put your Bluetooth device in pairing mode. (Refer to the documentation that comes with your device for pairing instructions.) If your Bluetooth device requests a security code, PIN, or pass code, enter **0000**. The Bluetooth connection is made. You're ready to play some music.
- For PC users: Specifying the wireless speaker adapter as the default audio output device

- **Something not sound right? No sound at all?** • Check the power connection for the wireless speaker adapter. The power supply should be plugged into an AC outlet.
- • Check the cable connection between the wireless speaker adapter and your playback device. Make sure you have connected the audio cable to the correct audio jack (or jacks) on your playback device or receiver.
- Re-establish a connection between the wireless speake adapter and your Bluetooth device. (To put your Bluetooth device into pairing mode, consult the documentation that comes with your device.)
- • Adjust the volume settings to an audible level in both your application and the operating system
- for your Bluetooth device.
- •<br>• Restart your media application.
- • For PC/Mac users, specify the wireless speaker adapter as the audio output device for your operating system. Refer to the section in this document that covers this topic. Please visit www.logitech.com/support for additional help

# for your operating system

- **Windows® XP**
- **1.** Go to the Start/Control Panel/Sounds and Audio Devices/ Audio tab.
- **2.** In the Sound Playback/Default Device window, choose Logitech
- Wireless Speaker Adapter. **3.** Click OK, and then restart your media application.

#### **Windows® Vista and Windows® 7**

- **1.** Go to the Start/Control Panel/Hardware and Sound/Sound/ Playback Devices tab. **2.** Choose Playback Devices, and then choose Logitech
- Wireless Speaker Adapter **3.** Click Set Default, and then click OK.

# **4.** Restart your media application.

- **Mac® OS X**
- **1.** Open System Preferences.
- **2.** Select the Sound/Output tab.
- **3.** Select Logitech Wireless Speaker Adapter. **4.** Restart your media application.

# Wireless connection indications

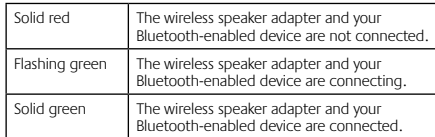

# Help with setup

- **1.** Klicken Sie auf "Start > Systemsteuerung > Sounds und<br>. Audiogeräte" und wählen Sie die Registerkarte "Audio".
- **2.** Wählen Sie im Abschnitt "Soundwiedergabe" unter "Standardgerät" den Logitech Wireless Speaker Adapter. **3.** Klicken Sie auf "OK" und starten Sie Ihre Multimedia-
- Anwendung neu.
- **Windows® Vista und Windows® 7 1** Klicken Sie auf "Start > Systemsteuerung > Hardwar und Sound > Sound" und wählen Sie die Registerkarte
- sana soana<br>Jergabegeräte" 2. Wählen Sie "Wiedergabegeräte" und anschließend
- ogitech Wireless Speaker Adapter
- **3.** Klicken Sie auf "Als Standard" und anschließend auf "OK".
- **4.** Starten Sie die Multimedia-Anwendung neu. **Mac® OS X**

- Probleme bei der Einrichtung?
- **Mit dem Ton stimmt etwas nicht? Überhaupt kein Ton?** • Überprüfen Sie die Stromverbindung zum Wireless Speaker Adapter. Das Stromkabel sollte an eine Steckdose
- angeschlossen sein. • Überprüfen Sie die Kabelverbindung zwischen dem Wireless<br>Speaker Adapter und Ihrem Wiedergabegerät. Vergewissern<br>Sie sich, dass Sie das Audiokabel an die richtige Audiobuchse<br>(bzw. -buchsen) an Ihrem Wiedergabegerät oder
- • Stellen Sie erneut eine Verbindung zwischen dem Wireless Speaker Adapter und Ihrem Bluetooth-Gerät her. (In der Dokumentation zu Ihrem Bluetooth-Gerät finden Sie Informationen darüber, wie Sie das Gerät in den Pairing-.............................<br>Modus versetzen.)
- Stellen Sie die Lautstärkeeinstellungen sowohl des Betrie systems als auch der Anwendung für Ihr Bluetooth-Gerät auf einen hörbaren Pegel ein.
- • Starten Sie die Multimedia-Anwendung neu. • PC-/Mac-Benutzer müssen den Wireless Speaker Adapter als Audioausgabegerät für ihr Betriebssystem einrichte
- Weitere Informationen finden Sie in diesem Handbuch im entsprechenden Abschnitt zu diesem Thema.
- Weitere Hilfe erhalten Sie unter www.logitech.com/suppor

# **Francais**

# Deutsch

- Configuration de l'adaptateur de haut-parleurs sans fil
- **1.** Connectez le boîtier d'alimentation à l'adaptateur de hautparleurs sans fil. **2.** Branchez le boîtier d'alimentation dans une prise électrique.
- **3.** Connectez l'adaptateur de haut-parleurs sans fil aux hautparleurs sous tension ou à un récepteur AV à l'aide du câble Y fourni.
- **4.** Appuyez sur le bouton de connexion de l'adaptateur de haut-<br>parleurs sans fil pour activer le mode de couplage Bluetooth®. parleurs sans fil pour activer le mode de couplage Bluetooth®.
- **5.** L'adaptateur de haut-parleurs sans fil se connecte aux<br>
S'interphones, tablets et ordinateurs équipés de la technologie<br>
Bluetooth. Activez le Bluetooth de votre dispositif pour<br>
le couplage, (Pour en savoir plus sur
- Einrichten des Wireless Speaker Adapter
- **1.** Schließen Sie das Stromkabel an den Adapter an. **2.** Schließen Sie das Stromkabel an eine Steckdose an.
- **3.** Schließen Sie den Wireless Speaker Adapter mithilfe des mitgelieferten Y-Kabels an Lautsprecher mit eigenem Stromanschluss oder an einen AV-Empfänger an.
- **4.** Drücken Sie die Verbindungstaste auf dem Adapter, um ihn in den Bluetooth®-Pairing-Modus zu versetzen.
- **5.** Der Wireless Speaker Adapter kann eine Verbindung zu Smartphones, Tablet-PCs und Bluetooth-fähigen Computern herstellen. Versetzen Sie Ihr Bluetooth-Gerät in den Pairing-Modus. (In der Dokumentation zu Ihrem Gerät finden Sie Anweisungen zum Pairing.) Falls Ihr Bluetooth-Gerät Sie zur Eingabe eines Sicherheitscodes, einer PIN oder eines Passcodes auffordert, geben Sie **0000** ein. Die Bluetooth-Verbindung wurde hergestellt. Sie können jetzt Musik hören.

Für PC-Benutzer: Einrichten des Wireless Speaker Adapter als Standardgerät für die Audioausgabe auf Ihrem Betriebssystem

# **Windows® XP**

#### **1.** Öffnen Sie die Systemeinstellungen.

- 2. Wählen Sie die Registerkarte "Ton/Ausgabe".
- **3.** Wählen Sie den Logitech Wireless Speaker Adapter.
- **4.** Starten Sie die Multimedia-Anwendung neu. Statusanzeige für die kabellose Verbindung

Подключение адаптера беспроводной аудиосистемы 1. Подключите адаптер беспроводной аудиосистем

#### Leuchtet rot Der Wireless Speaker Adapter und Ihr Bluetoothfähiges Gerät sind nicht verbunden.

Blinkt grün Der Wireless Speaker Adapter und Ihr Bluetooth-fähiges Gerät stellen eine Verbindung her.

# Leuchtet grün Der Wireless Speaker Adapter und Ihr Bluetooth-fähiges Gerät sind verbunden.

Состояние индикаторов состояние индикаторов<br>беспроводного соединения  $\begin{pmatrix} \downarrow \downarrow \downarrow \downarrow \downarrow \downarrow \downarrow \end{pmatrix}$ 

> Соединение между адаптером беспроводной аудиосистемы и Bluetooth-.<br>гройством не установлено

,<br><sup>/</sup>станавливается соединение межд .<br>аптером беспроводной аудиосистем .<br>Bluetooth-устройством.

Мигая, .<br>тится зелены

**Что-то звучит неправильно? Вообще нет звука?** Проверьте правильность подключения эле

Перезапустите мультимедийное приложение.

**3.** Przy użyciu znajdującego się w zestawie kabla rozdzielającego (przejściówki) podłącz bezprzewodowy adapter głośnika do włączonych głośników lub do odbiornika AV. **4.** Naciśnij przycisk Connect (Połącz) na bezprzewodowym adapterze głośnika, aby przejść w tryb powiązania Bluetooth® **5.** Bezprzewodowy adapter głośnika łączy się ze smartfonami, tabletami i z komputerami obsługującymi Bluetooth. Przełącz urządzenie Bluetooth w tryb powiązania. (Odpowiednie instrukcje dotyczące trybu powiązania znajdziesz w<br>dokumentacji urządzenia). Jeśli urządzenie Bluetooth wymaga<br>kodu bezpieczeństwa, PIN-u lub hasła, wpisz **0000**. Połączenie<br>Bluetooth zostało utworzone. Teraz możesz włączy

Pour les utilisateurs de PC: définition de l'adaptateur de haut-parleurs sans fil comme dispositif de sortie audio par défaut du système d'exploitation **Windows® XP**

- **1.** Sélectionnez Démarrer/Panneau de configuration/Sons et périphériques audio/onglet Audio.
- **2.** Dans la fenêtre Lecture audio/Unité par défaut, sélectionnez ech Wireless Speaker Adapter.
- **3.** Cliquez sur OK, puis redémarrez votre application multimédia. **Windows® Vista et Windows® 7**
- 
- **1.** Sélectionnez Démarrer/Panneau de configuration/ Matériel et audio/Son/onglet Périphériques de lecture. **2.** Sélectionnez Périphériques de lecture, puis Logitech Wireless Speaker Adapter.
- **3.** Cliquez sur Définir par défaut, puis sur OK.
- **4.** Redémarrez votre application multimédia. **Mac® OS X**
- **1.** Ouvrez Préférences Système.
- **2.** Sélectionnez l'onglet Son/Sortie.
- **3.** Sélectionnez Logitech Wireless Speaker Adapter.
- **4.** Redémarrez votre application multimédia.

4. Redemarrez votre application multimedia.<br>Témoins de connexion sans fil moin rouge allumé en continu L'adaptateur de haut-parleurs sans fil et votre dispositif Bluetooth ne sont pas ectés noin clignotant en vert L'adaptateur de haut-parleurs sans fil votre dispositif Bluetooth sont en urs de connexion.

> • Ponownie ustanów połączenie między bezprzewodowym adapterem głośnika i urządzeniem Bluetooth. (Odpowiednie instrukcje dotyczące ustawienia urządzenia w tryb powiązania znajdziesz w dokumentacji urządzenia). • Ustaw dla urządzenia Bluetooth głośność na poziomie słyszalności w ustawieniach dźwięku systemu operacyjnego

Témoin vert allumé en continu

L'adaptateur de haut-parleurs sans fil et votre dispositif Bluetooth sont

connectés.

# Aide pour la configuration

# **Quelque chose ne fonctionne pas?**

- Налаштування бездротового адаптера динаміка<br>1. Підключіть джерело живлення до бездротового адаптера .<br>**1. Петраля живлення до бездротового ад**аптера динаміка.
- **2.** Під'єднайте джерело живлення до електричної розетки. **3.** Підключіть бездротовий адаптер динаміка до підключених<br>динаміків або AV-приймача за допомогою Y-кабелю з комплекту<br>постачання.
- **4.** Натисніть кнопку підключення на бездротовому адаптері динаміка, щоб перевести його в режим підключення Bluetooth®.
- **5.** Бездротовий адаптер динаміка підключається до смартфонів, планшетних ПК і комп'ютерів із підтримкою Bluetooth. Переведіть пристрій Bluetooth у режим підключення. (Вказівки щодо підключення див. у документації з комплекту постачання пристрою.) Якщо пристрій Bluetooth вимагає
- введення коду безпеки, PIN-коду або пароля, введіть **0000**. Буде встановлено підключення Bluetooth. Все готово для відтворення музики. Для користувачів ПК: встановлення бездротового

- **Vous n'entendez aucun son?**
- • Vérifiez l'alimentation de l'adaptateur de haut-parleurs sans fil. Le boîtier d'alimentation doit être raccordé à une prise électrique. • Vérifiez le branchement des câbles entre l'adaptateur
- de haut-parleurs sans fil et votre dispositif audio. Le câble audio doit être connecté à la ou aux prises audio correctes de votre récepteur ou dispositif audio.<br>de votre récepteur ou dispositif audio.
- Reconnectez l'adaptateur de haut-parleurs sans fil à votre dispositif Bluetooth. (Pour activer le couplage Bluetooth, reportez-vous à la documentation fournie avec votre dispositif.)
- • Réglez les paramètres de volume sur un niveau audible dans le système d'exploitation du dispositif Bluetooth et dans le systeme e
- • Redémarrez votre application multimédia.
- • Pour les utilisateurs de PC/Mac: définissez l'adaptateur de haut-parleurs sans fil comme dispositif de sortie audio par défaut de votre système d'exploitation. Pour ce faire, reportez-vous à la section correspondante de ce document.
- • Pour obtenir de l'aide supplémentaire, rendez-vous sur www.logitech.com/support.

#### По-русски

- A vezeték nélküli hangszóró adapter beállítása **1.** Csatlakoztassa a tápkábelt a vezeték nélküli hangszóró adapterhez.
- **2.** Csatlakoztassa a tápkábelt egy elektromos aljzathoz.
- **3.** Csatlakoztassa a vezeték nélküli hangszóró adaptert a saját áramellátású hangszórókhoz vagy egy AV-vevőegységhez a mellékelt Y-kábellel.
- **4.** Nyomja meg a vezeték nélküli hangszóró adapteren a csatlakoztatás gombját, hogy az eszköz Bluetooth® párosítási üzemmódba kerüljön.
- **5.** A vezeték nélküli hangszóró adapter okostelefonokhoz, táblaszámítógépekhez, valamint Bluetooth-kompatibilis számítógépekhez csatlakoztatható. Állítsa Bluetooth-eszközét párosítási üzemmódba. (A párosítással kapcsolatban tekintse át a termékhez mellékelt dokumentációt.) Ha Blueto biztonsági, PIN- vagy belépési kódot kér, írja be a **0000** kódot. Létrejött a Bluetooth-kapcsolat. Máris indulhat a ze
- к источнику питания. **2.** Подключите блок питания к электрической розетке. **3.** Подключите адаптер беспроводной аудиосистемы к активным колонкам или AV-ресиверу с помощью входящего в комплект Y-образного кабеля.
- **4.** Нажмите кнопку установки соединения на адаптере беспроводной аудиосистемы для активации режима установки Bluetooth®-соединения.

**5.** Адаптер беспроводной аудиосистемы подключается<br>к смартфонам, планшетным ПК и другим компьютерам<br>с технологией Bluetooth. Переведите устройство Bluetooth<br>в режим установки соединения. (Инструкции по установке<br>соединен

устройству). Если для устройства Bluetooth требуется указать код безопасности, PIN, или пароль, введите **0000**. Будет установлено Bluetooth-соединение. Теперь все готово

к воспроизведению музыки.

Пользователям PC: выбор адаптера беспроводной аудиосистемы в качестве стандартного устройства аудиовывода для имеющейся операционной системы

**Windows® XP**

**1.** В меню Start (Пуск) выберите пункт Control Panel (Панель управления), а затем – значок Sounds and Audio Devices (Звуки и аудиоустройства) и вкладку Audio (Аудио).

2. В списке Sound Playback/Default Device (Воспроизведение<br>- звука/используемое по умолчанию устройство) выберите<br>- адаптер беспроводной аудиосистемы Logitech.<br>- Нажмите кнопку ОК и перезапустите мультимедийное<br>- приложен

**Windows® Vista и Windows® 7**<br>1. В меню Start (Пуск) выберите пункт Control Panel<br>— (Панель управления), а затем – значок Hardware and Sound<br>— (Оборудование и звук), Sound (Звук) и вкладку Playback Devices<br>(Устройства вос

**2.** Выберите (Устройства воспроизведения), а затем – адаптер беспроводной аудиосистемы Logitech. **3.** Нажмите кнопку Set Default (Использовать по умолчанию),

- Nastavenie bezdrôtového adaptéra
- pre reproduktory **1.** Pripojte zdroj napájania k bezdrôtovému adaptéru pre reproduktory.
- **2.** Napájací kábel zapojte do elektrickej zásuvky.
- 
- **3.** Pripojte bezdrôtový adaptér k aktívnym reproduktorom alebo AV prijímaču pomocou priloženého kábla Y.
- **4.** Stlačením tlačidla pre pripojenie na bezdrôtovom adaptéri ho prepnite do režimu párovania Bluetooth®.
- 5. K bezdrôtovému adaptéru je možné pripojiť mobilné telefóny,<br>tablety a počítače s funkciou Bluetooth. Prepnite príslušné<br>zariadenie Bluetooth do režinu párovania. (Pokyny pre<br>spárovanie nájdete v dokumentácii zariadenia.

а затем кнопку OK.

**4.** Перезапустите мультимедийное приложение.

**Mac® OS X** 

**1.** Откройте окно System Preferences (Системные настройки). **2.** Выберите вкладку Sound/Output (Звук/выход). **3.** Выберите адаптер беспроводной аудиосистемы Logitech. **4.** Перезапустите мультимедийное приложение.

Не мигая, светится красным

Не мигая, светится зеленым Соединение между адаптером ...<br>спроводной аудиосистемы и Bluetooth устройством установлено.

Помощь в настройке

адаптеру беспроводной аудиосистемы. Блок питания должен

устройством. Убедитесь в том, что аудиокабель подпючен<br>и соответствующим аудиоразъемам (одному или нескольким)<br>авуковоспроизводящего устройства или ресивера.<br>• Заново установите соединение между адаптером беспроводной<br>ауд

- Для пользователей компьютеров РС/Мас в операционной<br>системе выберите адаптер беспроводной аудиосистемы<br>в качестве стандартного устройства аудиовывода. Инструкции<br>см. в соответствующем разделе данного руководства.<br>- Допо

Проверьте надежность кабельного соединения между ад-.<br>беспроводной аудиосистемы и звуковоспроизводящим<br>/стройством. Убедитесь в том, что аудиокабель подлючен

быть подключен к электророзетке.

#### Български Настройка на адаптера за безжичен високоговорител  $B$ ключете захран

**2.** Включете захранващия блок в контакт на електрическата мрежа **3.** Включете адаптера за безжичен високоговорител във<br>включените високоговорители или AV приемника с помощта<br>на предоставения Y кабел. **4.** Натиснете бутона за включване върху адаптера за безжичен високоговорител, за да го приведете в режим на Bluetooth®

Po polsku

Konfigurowanie bezprzewodowego

adaptera głośnika

**1.** Podłącz bezprzewodowy adapter głośnika do zasilacza. **2.** Podłącz zasilacz do gniazdka sieci elektrycznej.

> **1.** Отидете на раздела "Старт/Контролен панел/Звуци и аудио устройства/Аудио". **2.** В прозореца Възпроизвеждане на звука/Устройство по зореца в взпроизвелдане на звука жеролетво по<br>азбиране изберете Logitech Wireless Speaker Adapte **3.** Щракнете върху ОК и след това рестартирайте мултимедийнот

> > Алаптерът за безжичен високоговорител и ва устройство с активен Bluetooth не са свързани

Адаптерът за безжичен високоговорител и ваш устройство с активен Bluetooth са свързани.

Проверете свързването на кабела между адаптера за безжиче високоговорител и вашето устройство за възпроизвеждане.<br>Уверете се, че сте включили аудио кабела в правилния аудио<br>жак (или жакове) на вашето устройство за възпроизвеждане

• Осъществете отново свързване на кабела между адаптера<br>за безжичен високоговорител и вашето Bluetooth устройство.<br>(За да приведете своето Bluetooth устройство в режим<br>на свързване, направете справка със съпътстващата<br>го

**Понякога звукът не е добър? Изобщо няма звук?** • Проверете захранването на алаптера за безж коговорител. Захранвашият блок трябва да бъде в

Dla użytkowników komputerów PC: Ustawianie w systemie operacyjnym bezprzewodowego adaptera głośnika jako domyślnego urządzenia audio **System Windows® XP**

**1.** Wybierz kolejno opcje: Start > Panel sterowania > Dźwięki i urządzenia audio > karta Audio. 2. W obszarze Odtwarzanie dźwięku na liście Urządzeni domyślne wybierz pozycję Logitech Wireless Speaker Adapter. **3.** Kliknij OK i uruchom ponownie aplikację multimedialną.

> Настройте силата на звука до нормално ниво в своето приложение и в операционната система на вашето Bluetooth

Рестартирайте своето мултимедийно прилож За потребители на PC/Mac, укажете адаптера за безжиче високоговорител като изходно аудио устройство на операционната ви система. Разгледайте раздела на настоящия документ, описващ по-подробно тази тема. За допълнително съдействие посетете www.logitech.com

**Windows® Vista i Windows® 7**

**1.** Wybierz kolejno opcje: Start > Panel sterowania > Sprzęt i dźwięk > Dźwięk > karta Odtwarzanie. **2.** Wybierz opcję Urządzenia do odtwarzania, a następnie pozycję Logitech Wireless Speaker Adapter. **3.** Kliknij przycisk Ustaw domyślne, a następnie kliknij przycisk OK. **4.** Uruchom ponownie aplikację multimedialną.

**Mac® OS X**

**1.** Otwórz okno Preferencje systemowe. **2.** Wybierz kartę Wyjście w oknie Dźwięk.

**3.** Wybierz pozycję Logitech Wireless Speaker Adapter. **4.** Uruchom ponownie aplikację multimedialną.

Wskaźniki połączenia bezprzewodowego

Kolor czerwony, światło ciągłe

Kolor zielony,<br>światło pulsujące

Bezprzewodowy adapter głośnika i urządzenie Bluetooth nie są połączone.

Bezprzewodowy adapter głośnika i urządzenie Bluetooth są w trakcie łączenia.

Kolor zielony, światło ciągłe

Bezprzewodowy adapter głośnika i urządzenie Bluetooth są połączone.

Pomoc dotycząca konfigurowania

**Dźwięk nie brzmi dobrze? W ogóle nie słychać dźwięku?** • Sprawdź połączenie bezprzewodowego adaptera głośnika z zasilaniem. Zasilacz powinien być podłączony do gniazdka

sieci elektrycznej.

o odtwarzania dźwięku.

• Sprawdź kabel łączący bezprzewodowy adapter głośnika z urządzeniem używanym do odtwarzania dźwięku. Upewnij się, że kabel audio jest podłączony do odpowiedniego złącza (lub złączy) audio w odbiorniku lub urządzeniu używanym

oraz w ustawieniach aplikacji.

• Uruchom ponownie aplikację multimedialną.

• Dla użytkowników PC/Mac, ustaw w systemie operacyjnym bezprzewodowy adapter głośnika jako domyślne urządzenie audio. Więcej informacji można znaleźć w odpowiedniej sekcji tej instrukcji. • Dodatkową pomoc znajdziesz pod adresem www.logitech.com/

support.

#### Українська

#### адаптера динаміка як вихідного аудіопристрою за промовчанням в операційній системі **Windows® XP**

- **1.** Натисніть "Пуск"/"Панель керування"/"Звуки та аудіопристрої",
- а потім виберіть вкладку "Звук".
- **2.** У вікні "Відтворення звуку/Пристрій за промовчанням" виберіть "Бездротовий адаптер динаміка Logitech".
- **3.** Натисніть "OK", а потім повторно запустіть мультимедійний

#### застосунок. **Windows® Vista та Windows® 7**

- **1.** Натисніть "Пуск"/"Панель керування"/"Устаткування та звук"/ "Звук", а потім виберіть вкладку "Пристрої відтворення". **2.** Виберіть "Пристрої відтворення", а потім – "Бездротовий адаптер
- динаміка Logitech". **3.** Клацніть "За промовчанням", а потім натисніть "OK".
- **4.** Повторно запустіть мультимедійний застосунок.
- 
- **Mac® OS X 1.** Відкрийте меню "Властивості системи".
- 
- **2.** Виберіть вкладку "Звук/Вивід". **3.** Виберіть "Бездротовий адаптер динаміка Logitech
- **4.** Повторно запустіть мультимедійний застосунок.

Індикатори бездротового підключення

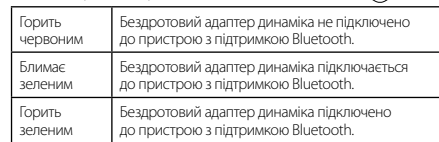

#### Довідка з налаштування

- **Проблеми зі звуком? Взагалі немає звуку?**
- • Перевірте підключення бездротового адаптера динаміка до джерела. Джерело живлення потрібно під'єднати до
- .<br>ктричної розетки. • Перевірте підключення за допомогою кабелю між бездротовим<br>адаптером динаміка та пристроєм відтворення. Переконайтеся,<br>що аудіокабель підключено до правильного аудіорозніму<br>(або рознімів) на пристрої відтворення чи прийм
- • Повторно встановіть підключення між бездротовим адаптером динаміка та пристроєм Bluetooth. (Відомості про переведення пристрою Bluetooth у режим підключення див. в документації з комплекту постачання пристрою.)
- Налаштуйте гучність пристрою Bluetooth до відтвор рівня в застосунку й операційній системі.
- .<br>Повторно запустіть мультимедійний застосунок. • Користувачам ПК/Mac потрібно встановити бездротовий адаптер динаміка як вихідний аудіопристрій в операційніі системі. Зверніться до розділу цього документа, у якому .<br>ООЗГЛЯНУТО I IЮ ТАМУ
- Відвідайте веб-сайт www.logitech.com/support для отр додаткової довідки.

# Magyar

Számítógép-felhasználók számára: A vezeték nélküli hangszóró adapter beállítása az operációs rendszer alapértelmezett hangkimeneti eszközeként

- **Windows® XP 1.** Nyissa meg a Start/Vezérlőpult/Hangok és audioeszközök/ Audió lapot.
- **2.** A Hanglejátszás/Alapértelmezett eszköz csoportban állítsa be a Logitech Wireless Speaker Adapter eszközt.
- **3.** Kattintson az OK gombra, majd indítsa újra a médialejátszó alkalmazást.

#### **Windows® Vista és Windows® 7**

- **1.** Nyissa meg a Start/Vezérlőpult/Hardver és hang/Hang/ Lejátszóeszközök lapot.
- **2.** A Lejátszóeszközök lapon állítsa be a Logitech Wireless Speaker Adapter eszközt.
- **3.** Kattintson az Alapértelmezett, majd az OK gombra.
- **4.** Indítsa újra a médialejátszó alkalmazást. **Mac® OS X**
- **1.** Nyissa meg a System Preferences (Rendszerbeállítások) ablakot.
- **2.** Válassza a Sound/Output (Hang/Kimenet) lapot.
- **3.** Válassza a Logitech Wireless Speaker Adapter eszközt.
- **4.** Indítsa újra a médialejátszó alkalmazást.

# A vezeték nélküli kapcsolat jelzőfényei

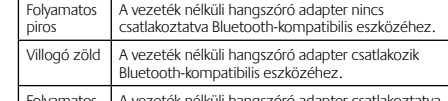

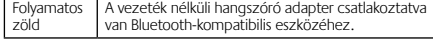

# Segítség a beállításhoz

# **Problémát tapasztalt a hanggal kapcsolatban? Esetleg egyáltalán nincs hang?**

- Ellenőrizze a vezeték nélküli hangszóró adapter tápellátását. A tápkábelt csatlakoztatni kell egy elektromos aljzathoz.
- Ellenőrizze a kábel-összeköttetést a vezeték nélküli hangszóró<br>adapter és a lejátszóeszköz között. Győződjön meg arról,<br>hogy a hangkábelt a lejátszóeszköz vagy vevőegység megfelelő<br>hangkimenetéhez (-kimeneteihez) csatlak
- Hozza létre újra a kapcsolatot a vezeték nélküli hangszóró adapter és a Bluetooth-eszköz között. (A Bluetooth-eszköz párosítási üzemmódba állításával kapcsolatban tekintse át az eszközhöz mellékelt dokumentációt.)
- Állítsa a hangerőt hallható szintre az alkalmazásban é a Bluetooth-eszköz operációs rendszerében.
- Indítsa újra a médialejátszó alkalmazást. • PC/Mac számítógép használata esetén állítsa be a vezeték nélküli hangszóró adaptert az operációs rendszer hangkimeneti eszközeként. Olvassa el jelen dokumentum erre vonatkozó szakaszát.
- Bővebb információért keresse fel a www.logitech.com/support oldalt.
	-

### Slovenčina

# Pre používateľov počítačov PC:

Nastavenie bezdrôtového adaptéra pre reproduktory ako východiskového zariadenia pre výstup zvuku vo vašom operačnom systéme **Windows® XP**

- **1.** Prejdite do ponuky Štart/Ovládací panel/Zvuky a zvukové zare ee perialij ee<br>adenia/karta Zvuk.
- **2.** V dialógovom okne Prehrávanie zvuku/Predvolené zariadenie vyberte položku Logitech Wireless Speaker Adapter.
- **3.** Kliknite na tlačidlo OK a reštartujte aplikáciu pre prehrávanie médií. **Windows® Vista a Windows® 7**

- **1.** Prejdite do ponuky Štart/Ovládací panel/Hardvér a zvuk/Zvuk/ karta Prehrávacie zariadenia.
- **2.** Vyberte položku Prehrávacie zariadenia a potom položku Logitech Wireless Speaker Adapter.
- **3.** Kliknite na položku Predvoliť a potom na tlačidlo OK.
- **4.** Reštartujte aplikáciu pre prehrávanie médií.

#### **Mac® OS X**

- **1.** Otvorte položku System Preferences (Predvoľby systému).
- **2.** Vyberte položku Sound (Zvuk)/kartu Output (Výstup).
- **3.** Vyberte adaptér Logitech Wireless Speaker Adapter.

**4.** Reštartujte aplikáciu pre prehrávanie médií.

# Indikátory bezdrôtového pripojenia

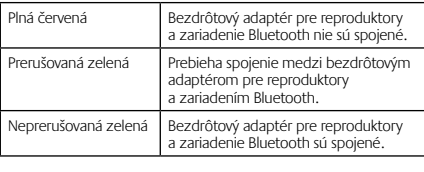

# Pomoc pri inštalácii

- **Niečo neznie dobre? Nepočujete žiaden zvuk?** • Skontrolujte zapojenie napájacieho kábla do bezdrôtového adaptéra pre reproduktory. Zdroj napájania musí byť zapojený
- do zásuvky. • Skontrolujte káblové prepojenie medzi bezdrôtovým adaptérom a zariadením pre prehrávanie. Uistite sa, že ste zvukový kábel zapojili do správneho zvukového konektora (či konektorov) na zariadení pre prehrávanie či prijímači.
- Skúste obnoviť prepojenie medzi bezdrôtovým adaptérom a zariadením Bluetooth. (Ak chcete zariadenie Bluetooth
- prepnúť do režimu párovania, prečítajte si dokumentáciu k zariadeniu.) • V nastavení zvuku aplikácie alebo operačného systému upravte
- hlasitosť pre zariadenie Bluetooth na počuteľnú úroveň.
- Reštartujte aplikáciu pre prehrávanie médií. • Ak ste používateľom počítača PC/Mac, nastavte bezdrôtový
- adaptér pre reproduktory ako zariadenie pre výstup zvuku vo vašom operačnom systéme. Pozri časť s príslušnou témou v tomto dokumente.
- Ďalšiu pomoc nájdete na stránke www.logitech.com/support.

функциониране.

**5.** Адаптерът за безжичен високоговорител може да се включи в смартфони, таблети и компютри с Bluetooth функционалнос Поставете своето Bluetooth устройство в режим на свързване. (За инструкции относно свързване разгледайте докум към устройството ви.) Ако вашето Bluetooth устройство изисква защитен код, PIN или парола, въведете **0000**. С това Bluetooth връзката се осъществява. Готови сте да пуснете музика. За потребители на РС: Указване на адаптера за безжичен високоговорител като изходно аудио устройство по подразбиране за вашата

операционна система **Windows® XP**

приложение. **Windows® Vista и Windows® 7**

**1.** Отидете на раздела Старт/Контролен панел/Хардуер и Звуци/

Звуци/Устройства за възпроизвеждане.

**Отворете Системни предпочитани 2.** Изберете раздела Звуци/Изход. **3.** Изберете Logitech Wireless Speaker Adapter. **4.** Рестартирайте своето мултимедийн

**2.** Изберете Устройства за възпроизвеждане и след това Logitech Wireless Speaker Adapter. **3.** Щракнете върху Направи по подразбиране и след това върху ОК. **4.** Рестартирайте своето мултимедийно приложение.

**Mac® OS X** 

приложение.

Индикации за безжична връзка

Постоянно червено

помежду си.

Мигащо зелено

Адаптерът за безжичен високоговорител и вашето устройство с активен Bluetooth се свързват.

Постоянно зелено

Помощ за настройването

в контакт на електрическата мрежа.

или приемник.

устройство.

support.

# **www.logitech.com/support**

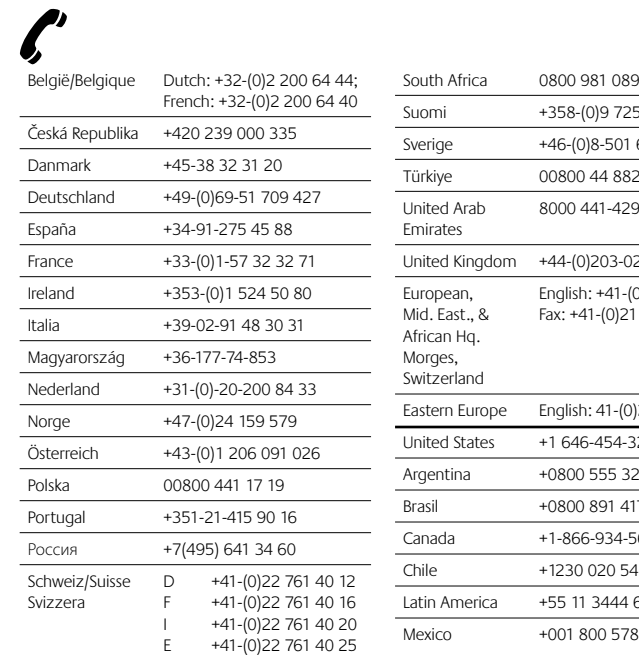

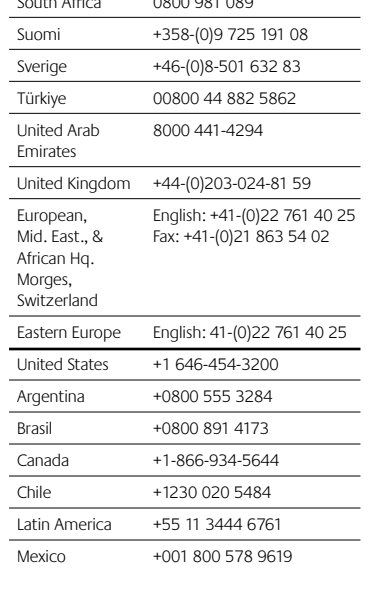

.<br>1 блок в адаптера за безжиче

**www.logitech.com**

© 2011 Logitech. All rights reserved. Logitech, the Logitech logo, and other Logitech marks are owned by Logitech and may be registered. Microsoft, Windows, Windows Media, and the Windows logo are

trademarks of the Microsoft group of companies. Mac, the Mac logo, and iTunes are trademarks of Apple<br>Inc., registered in the U.S. and other countries. The Bluetooth word and logo are registered trademarks<br>and are owned by

- Instalarea adaptorului pentru difuzoare fără fir **1.** Conectaţi sursa de alimentare la adaptorul pentru
- difuzoare fără fir. **2.** Conectaţi sursa de alimentare la o priză de c.a.
- **3.** Conectaţi adaptorul pentru difuzoare fără fir la boxele pornite sau la un receptor AV, folosind cablul în Y inclus.
- **4.** Apăsaţi pe butonul de conectare aflat pe adaptorul pentru difuzoare fără fir pentru a-l trece în modul de asociere Bluetooth®.
- **5.** Adaptorul pentru difuzoare fără fir se conectează la telefoane de tip smart phone, tablete şi computere dotate cu Bluetooth. Treceţi dispozitivul Bluetooth în modul de asociere. (Pentru instrucţiuni legate de asociere, consultaţi documentaţia primită împreună cu dispozitivul.) Dacă dispozitivul dvs. Bluetooth solicită un cod de securitate, un cod PIN sau o parolă, introduceţi codul **0000**. Conexiunea Bluetooth s-a realizat. .<br>Sunteți gata să ascultați muzică.

herein is subject to change without notice.

**620-003344.002**

#### Română

#### Pentru utilizatorii de PC-uri: Setati adaptorul pentru difuzoare fără fir ca dispozitiv implicit de ieşire audio pentru sistemul dvs. de operare

#### **1. Deschideti System Preferences (Preferinte sistem). 2.** Selectaţi Sound (Sunet)/fila Output (Ieşire)

# **Windows® XP**

- **1.** Accesaţi Start/Control panel (Panou de control)/ Sounds and Audio Devices (Sunete şi dispozitive audio)/ fila Audio.
- **2.** În fereastra Sound Playback (Redare sunet)/Default Device (Dispozitiv implicit), alegeţi Logitech Wireless Speaker Adapter. **3.** Faceţi clic pe butonul OK, apoi reporniţi aplicaţiile media.

#### **Windows® Vista şi Windows® 7**

- **1.** Accesaţi Start/Control Panel (Panou de control)/Hardware and Sound (Hardware şi sunet)/Sounds (Sunete)/fila Playback Devices (Dispozitive de redare) **2.** Alegeţi Playback Devices (Dispozitive de redare), apoi alegeţi
- Logitech Wireless Speaker Adapter. **3.** Faceţi clic pe Set Default (Setare ca implicit), apoi faceţi clic pe butonul OK.

#### **4.** Reporniti aplicatiile media.

**Mac® OS X** 

**3.** Selectaţi Logitech Wireless Speaker Adapter.

# **4.** Reporniti aplicatiile media. Indicatori ai conexiunii fără fir

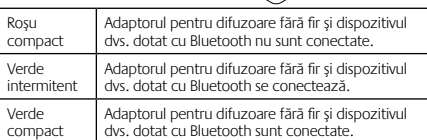

- **1.** odaberite Start/Control Panel/Hardware and Sound/Sound<br>(Start / Upravljačka ploča / Hardver i zvuk / Zvuk i otvorite karticu)<br>Playback Devices (Uređaji za reproduciranje). **2.** Odaberite Uređaji za reproduciranje, a zatim Logitech Wireless Speaker Adapter.
- **3.** Kliknite Set Default (Postavi kao zadano), a zatim OK (U redu). **4.** Ponovno pokrenite program za reprodukciju medija.

#### **Mac® OS X 1.** otvorite System Prefer

# Pokazatelji stanja bežične veze .<br>Prilagodnik bežičnih zvučnika i uređaj s Bluetooth vezom međusobno nisu povezani. Treperi zeleno Prilagodnik bežičnih zvučnika i uređaj s Bluetooth vezom međusobno se povezuju. vijetli zeleno **Prilagodnik bežičnih zvučnika i uređaj** n međusobno su poveza

#### Ajutor pentru configurare

- **Ceva nu sună bine? Nu auziţi niciun sunet?** • Verificaţi conexiunea la sursa de alimentare a adaptorului pentru difuzoare fără fir. Sursa de alimentare trebuie să fie cuplată la o priză de c.a.
- /erificați conexiunea cablului dintre adaptorul pen fără fir şi dispozitivul dvs. de redare. Asiguraţi-vă că aţi conectat cablul audio la mufa (sau mufele) corespunzătoare de pe dispozitivul de redare sau receptor.
- Restabiliţi conexiunea dintre adaptorul pentru difuzoare fără fir şi dispozitivul dvs. Bluetooth. (Pentru a trece dispozitivul Bluetooth în modul de asociere, consultaţi documentaţia primită împreună cu dispozitivul.)
- Ajustaţi setările de volum la un nivel normal, atât în aplicaţii, cât şi în sistemul de operare, pentru dispozitivul Bluetooth.
- Reporniţi aplicaţiile media.
- Utilizatorii de PC-uri/Mac vor selecta adaptorul pentru difuzoare fără fir ca dispozitiv audio de ieşire pentru sistemul de operare. Consultaţi secţiunea aferentă acestui subiect în documentaţia primită.
- Vizitaţi site-ul www.logitech.com/support pentru ajutor suplimentar.

#### Hrvatski

- Postavljanje prilagodnika za bežične zvučnike Napajanje priključite na prilagodnik bežičnih zvučnik
- **2.** Kabel za napajanje priključite u zidnu utičnicu.
- **3.** Prilagodnik bežičnih zvučnika priključite na aktivne zvučnike ili na AV prijamnik upotrebom priloženog Y kabela.
- **4.** Na prilagodniku bežičnih zvučnika pritisnite gumb za priključivanje i tako ih postavite u Bluetooth® uparen način rada. **5.** Prilagodnik bežičnih zvučnika može se priključiti na pametne telefone, tabletna računala i računala s omogućenom Bluetooth vezom. Postavite Bluetooth uređaj u uparen način rada. (Upute za uparivanje potražite u dokumentaciji uređaja.)

### Ako Bluetooth uređaj zahtijeva sigurnosni kôd, PIN ili lozinku, upišite **0000**. Uspostavljena je Bluetooth veza. Spremni ste za glazbenu reprodukciju. Za korisnike osobnih računala: Određivanje

#### prilagodnika za bežične zvučnike kao zadanog uređaja za izlaz zvuka u operacijskom sustavu

#### **Windows® XP: 1.** kliknite Start/Control Panel/Sounds and Audio Devices (Start /

- Upravljačka ploča / Zvukovi i audiouređaji), a zatim karticu Audio. **2.** U odjeljku Sound Playback / Default Device (Reprodukcija zvuka /
- ani uređaj) odaberite Logitech Wireless Speaker Adapter. **3.** Kliknite OK (U redu) a zatim ponovo pokrenite program za reprodukciju medija.

#### **Windows® Vista i Windows® 7**

- **2.** Odaberite karticu Sound / Output.
- **3.** Odaberite Logitech Wireless Speaker Adapter.
- **4.** Ponovno pokrenite program za reprodukciju

# medija.

**4.** Znova zaženite predstavnostni program. Indikatorji brezžične povezave

- Pomoć pri postavljanju **Zvuk nije kakav bi trebao biti? Uopće ga nema?** Provjerite napajanje prilagodnika be Napajanje bi trebalo biti priključeno u zidnu utičnicu.
- Provjerite kabelsku vezu između prilagodnika bežičnih zvučnika i uređaja za reprodukciju. Audiokabeli moraju biti ispravno priključeni na priključnicu/e zvuka na uređaju za reprodukciju ili prijamniku.
- Ponovo uspostavite vezu između prilagodnika bežičnih zvučnika i Bluetooth uređaja. (Upute za uparivanje Bluetooth uređaja potražite u dokumentaciji uređaja.) • Postavku glasnoće postavite na čujnu razinu jednako u programu i operacijskom sustavu Bluetooth uređaja.
- Ponovno pokrenite program za reprodukciju medija. • Korisnici osobnih računala ili Mac-a moraju prilagodnik bežičnih zvučnika postaviti kao zadan uređaj za izlaz zvuka u
- operacijskom sustavu. Pročitajte odjeljak u ovom dokumentu poracijama na nastavnih pokriva<br>pili pokriva ovu temu. • Dodatnu pomoć potražite na www.logitech.com/support.
- 

 $\oint_{\gamma}$ 

Logitech.

# Srpski

- Podešavanje adaptera za bežične zvučnike
- Povežite adapter za bežične zvučnike sa izvoro
- **2.** Utaknite izvor napajanja u utičnicu.
- **3.** Preko Y kabla povežite adapter za bežične zvučnike sa uključenim zvučnicima ili sa AV prijemnikom.
- **4.** Na adapteru za bežične zvučnike pritisnite dugme "Poveži" da biste ga postavili u Bluetooth® režim uparivanja.
- **5.** Adapter za bežične zvučnike se može povezati sa pametnim telefonima, tabličnim uređajima i računarima na kojima je omogućen Bluetooth. Postavite Bluetooth uređaj u režim uparivanja. (Uputstva o uparivanju potražite u dokumentaciji koju ste dobili uz uređaj.) Ako vaš Bluetooth uređaj zahteva bezbednosni kôd, PIN ili šifru, unesite **0000**. Bluetooth veza je uspostavljena. Sve je spremno za reprodukciju muzičkog sadržaja.

Za korisnike računara: Označavanje adaptera za bežične zvučnike kao podrazumevanog

#### izlaznog audio uređaja za operativni sistem **Windows® XP**

- **1.** Idite na karticu Start/Kontrolna tabla/Zvuci i audio uređaji/Zvuk. **2.** U prozoru Reprodukcija zvuka/Podrazumevani uređaj odaberite<br>stavku "Logitech adapter za bežične zvučnike".
- **3.** Kliknite na dugme "U redu", a zatim ponovo pokrenite medijsku aplikaciju.
- **Windows® Vista i Windows® 7**
- **1.** Idite na karticu Start/Kontrolna tabla/Hardver i zvuk/Zvuk/ Uređaji za reprodukovanje.
- **2.** Odaberite stavku "Uređaji za reprodukovanje", a zatim stavku "Logitech adapter za bežične zvučnike". **3.** Izaberite stavku "Postavi podrazumevanu vrednost" i kliknite na dugme "U redu".
- **4.** Ponovo pokrenite medijsku aplikaciju.
- Pievienojiet strāvas padevi bezvadu skaļruņu adapter **2.** Pievienojiet strāvas kabeli maiņstrāvas kontaktligzdai.
- **3.** Pievienojiet bezvadu skaļruņu adapteri ieslēgtajiem skaļruņiem vai izmantojiet Y veida kabeli un pievienojiet adapteri AV uztvērējam.
- **4.** Nospiediet bezvadu skaļruņu adaptera savienojuma veidošanas pogu, lai aktivizētu Bluetooth® ierīču pārošanas režīmu.
- **5.** Izmantojot bezvadu skaļruņu adapteri, iespējams izveidot iúmu ar viedtālruņiem, plan ar Bluetooth funkciju. Iestatiet savu Bluetooth ierīci pārošana režīmā (ierīču pārošanas instrukcijas skatiet attiecīgās ierīces dokumentācijā). Ja Bluetooth ierīce pieprasa drošības, PIN vai pieejas kodu, ievadiet kodu **0000**. Bluetooth savienojums izveidots. Varat sākt atskaņot mūziku.

#### **Mac® OS X**

- **1.** Otvorite stavku "System Preferences" (Sistemske postavke).
- **2.** Izaberite karticu Sound/Output (Zvuk/Izlaz). 3. Izaberite stavku "Logitech adapter za bežične zvučnike"
- **4.** Ponovo pokrenite medijsku aplikaciju.

# Indikatori statusa bežične veze

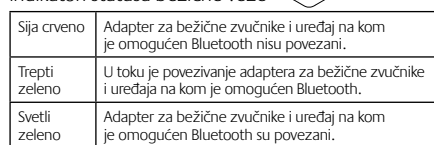

# Pomoć sa podešavanjem

- **Nešto ne zvuči kako treba? Uopšte nema zvuka?** • Proverite da li je adapter za bežične zvučnike uključen u izvo
- napajanja. Izvor napajanja mora da bude uključen u utičnicu. • Proverite da li je adapter za bežične zvučnike kablom povezan sa uređajem za reprodukciju. Uverite se da ste povezali audio kabl sa odgovarajućim audio priključkom (ili priključcima) na uređaju za reprodukciju ili prijemniku.
- Ponovo povežite adapter za bežične zvučnike sa Bluetooth
- uređajem. (Uputstva o postavljanju Bluetooth uređaja u režim uparivanja potražite u dokumentaciji koju ste dobili uz uređaj.) • Podesite postavke za jačinu zvuka na nivo koji možete da čujete kako u aplikaciji, tako i u operativnom sistemu
- za Bluetooth uređaj. • Ponovo pokrenite medijsku aplikaciju.

 $\begin{picture}(120,110) \put(0,0){\line(1,0){10}} \put(15,0){\line(1,0){10}} \put(15,0){\line(1,0){10}} \put(15,0){\line(1,0){10}} \put(15,0){\line(1,0){10}} \put(15,0){\line(1,0){10}} \put(15,0){\line(1,0){10}} \put(15,0){\line(1,0){10}} \put(15,0){\line(1,0){10}} \put(15,0){\line(1,0){10}} \put(15,0){\line(1,0){10}} \put(15,0){\line$ 

- Belaidžių garsiakalbių adapterio nustatymas
- Prie belaidžių garsiakalbių adapterio prijunkite maitinimo **2.** Jiunkite maitinimo tiekimo laidą į kintamosios srovės lizdą.
- **3.** Belaidžių garsiakalbių adapterį pakuotėje esančiu Y kabliu
- prijunkite prie įjungtų garsiakalbių arba AV imtuvo. **4.** Paspauskite belaidžių garsiakalbių adapterio prijungimo mygtuką<br>ijungti "Bluetooth"® suporavimo režimą.
- **5.** Belaidžių garsiakalbių adapteris sujungia sumaniuosius telefonus, belefonus, kompiuteriu ir kompiuterius su
- planšetinius kompiuteriu ir kompiuterius su "Bluetooth" ryšiu.<br>"Bluetooth" įrenginį paleiskite veikti suporavimo režimu. ,<br>Suporavimo instrukcijų ieškokite dokumentuose su sav įrenginiu.) Jūsų "Bluetooth" įrenginiui reikia įvesti saugos kodą,<br>PIN arba praleidimo kodą, todėl įveskite **0000**. Sukuriamas "Bluetooth" ryšys. Dabar galite paleisti kai kurią muziką.

- Za korisnike PC/Mac računara označite adapter za bežične zvučnike kao izlazni audio uređaj za operativni sistem. Više informacija potražite u odeljku ovog dokumenta posvećenom toj temi.
- Dodatnu pomoć potražite na lokaciji www.logitech.com/ support.

#### **"Windows® XP" 1.** Eikite į "Start" (Pradžia) / "Control Panel" (Valdymo skydas) / "Sounds" (Garsai) ir "Audio Devices" (Garso įrenginiai) /<br>skirtuką "Audio" (Garsas).

# Slovenščina

Nastavitev vmesnika brezžičnega zvočnika

- **2.** Lange "Sound Playback" (Garso paleidimas) / "Default Device" (Numatytasis įrenginys) pasirinkite "Logitech Wireless Speaker<br>Adapter" ("Logitech" belaidžių garsiakalbių adapteris).
- **3.** Spustelėkite OK (Gerai) ir iš naujo paleiskite medijų programą. **"Windows® Vista" ir "Windows® 7"**
- **1.** Eikite į "Start" (Pradžia) / "Control Panel" (Valdymo skydas) /<br>"Hardware" (Aparatūra) ir "Sound" (Garsas) / "Sound" (Garsas) /<br>skirtuką "Playback Devices" (Grojimo įrenginiai).
- **2.** Pasirinkite "Playback Devices" (Grojimo įrenginiai) ir tada<br>"Logitech Wireless Speaker Adapter" ("Logitech" belaidžių
- .<br>garsiakalbių adapteris).
- **3.** Spustelėkite "Set Default" (Nustatyti numatytąjį)<br>ir spustelėkite OK (Gerai).
- **4.** Iš naujo paleiskite taikomąją medijų programą. **"Mac® OS X"**

Za uporabnike računalnikov: Določanje vmesnika za brezžični zvočnik kot privzete naprave zvočnega

izhoda za svoj operacijski sistem **Windows® XP**

- **1.** Kliknite Start, Nadzorna plošča, Zvoki in zvočne naprave in nato zavihek Zvok.
- **2.** V oknu Predvajanje zvoka/Privzeta naprava izberite Logitech Wireless Speaker Adapter (Vmesnik Logitech za brezžični zvočnik). **3.** Kliknite V redu in znova zaženite predstavnostni program.
- **Windows® Vista in Windows® 7**
- **1.** Kliknite Start, Nadzorna plošča, Strojna oprema in zvok, Zvok in nato zavihek Predvajalne naprave.
- **2.** Izberite Predvajalne naprave in nato Logitech Wireless Speaker Adapter (Vmesnik Logitech za brezžični zvočnik). **3.** Kliknite Nastavi privzeto in nato kliknite V redu.
- **4.** Znova zaženite predstavnostni program.
- **Mac® OS X**
- **1.** Odprite System Preferences (Lastnosti sistema). **2.** Izberite zavihek Sound/Output (Zvok/izhod).
- **3.** Izberite Logitech Wireless Speaker Adapter (Vmesnik Logitech za brezžični zvočnik).

Sveti rdeče Vmesnik za brezžični zvočnik in naprava z omogočeno funkcijo Bluetooth nista povezana. Utripa zeleno Vmesnik za brezžični zvočnik in naprava z omogočeno funkcijo Bluetooth se povezujeta. Sveti zeleno Vmesnik za brezžični zvočnik in naprava z omogočeno funkcijo Bluetooth sta povezana.

Pomoč pri namestitvi

**Ali česa ne slišite dobro? Ali sploh ne slišite zvoka?** • Preverite, ali je napajalni kabel pravilno priključen v vmesnik za brezžični zvočnik. Napajalni kabel mora biti priključen

v električno omrežje.

• Preverite, ali je kabel pravilno priključen v vmesnik za brezžični zvočnik in napravo za predvajanje. Prepričajte se, da ste povezali zvočni kabel v ustrezni zvočni priključek (ali priključke) na napravi

za predvajanje ali sprejemniku.

• Znova vzpostavite povezavo med vmesnikom za brezžični zvočnik in napravo Bluetooth. (Za navodila o preklopu naprave Bluetooth v način za seznanjanje glejte dokumentacijo,

ki je priložena napravi.)

ki pokriva to temo

• V nastavitvah programa in operacijskem sistemu prilagodite glasnost naprave Bluetooth na slišno stopnjo.

• Znova zaženite predstavnostni program.

#### Nastavení bezdrátového adaptéru pro reproduktory

• Za uporabnike osebnih računalnikov/računalnikov Mac določite vmesnik za brezžični zvočnik kot privzeto napravo zvočnega izhoda za svoj operacijski sistem. Glejte razdelek tega dokumenta,

• Za dodatno pomoč obiščite spletno mesto www.logitech.com/

⊁∕∽--------.<br>8888888888888

 $\gg$ 

support.

 $1 \t2 \t3$ 

Eesti

Juhtmevaba kõlari adapteri seadistamine **1.** Ühendage toitekaabel juhtmevaba kõlari adapteriga. **2.** Ühendage toitekaabel vahelduvvoolu pistikupessa. **3.** Ühendage juhtmevaba kõlari adapter Y-kaabli abil toitega

kõlaritega või AV-vastuvõtjaga.

**4.** Vajutage juhtmevaba kõlari adapteri panekuks Bluetooth®-i ühildamisrežiimi adapteril asuvat ühendamisnuppu. **5.** Juhtmevaba kõlari adapterit saab ühendada nutitelefonid tahvelarvutite ja Bluetooth-toega arvutitega. Viige Bluetooth-seade ühildamisrežiimi. (Ühildamisjuhised leiate seadmega kaasas olnud dokumentatsioonist.) Kui teie Bluetooth-seade küsib turvakoodi, PIN-i või pääsukoodi, sisestage **0000**.

> **3.** Vyberte adaptér Logitech Wireless Speaker Adapter. **4.** Restartujte aplikaci pro přehrávání médií. Indikátory bezdrátového připojení

luetooth neisou spojeny. Bliká zeleně Probíhá spojení mezi bezdrátovým adaptérem pro reproduktory a zařízením Bluetooth.

Luuakse Bluetooth-ühendus. Nüüd olete valmis muusikat esitama. Arvutis: juhtmevaba kõlari adapteri määramine oma operatsioonisüsteemi

vaikeheliväljundiseadmeks

**Windows® XP**

- Povežite vir napajanja z vmesnikom za brezžični zvoč
- **2.** Priključite napajalni kabel na električno omrežje.
- **3.** S priloženim kablom Y povežite vmesnik za brezžični zvočnik z napajanimi zvočniki ali sprejemnikom AV.
- **4.** Na vmesniku za brezžični zvočnik pritisnite gumb za povezavo, da ga preklopite v način seznanjanja Bluetooth®. **5.** Vmesnik za brezžični zvočnik se povezuje s pametnimi telefoni, tabličnimi računalniki in računalniki z omogočeno funkcijo Bluetooth. Napravo Bluetooth preklopite v način za seznanjanje. (Za navodila o seznanjanju glejte dokumentacijo, ki je priložena napravi.) Če vaša naprava Bluetooth zahteva varnostno kodo, kodo PIN ali geslo, vnesite **0000**. Povezava Bluetooth se vzpostavi. Zdaj lahko predvajate glasb

**1.** Valige Start / Control Panel (Juhtpaneel) / Sounds and Audio Devices (Helid ja heliseadmed) / Audio (Heli). **2.** Valige aknas Sound Playback (Heli taasesitus) / Default Device (Vaikeseade) valik Logitech Wireless Speaker Adapter.

**3.** Klõpsake nuppu OK ja taaskäivitage seejärel oma meediumirakendus.

**Windows® Vista ja Windows® 7**

.<br>eless Speaker Adapter.

**1.** Valige Start / Control Panel (Juhtpaneel) / Hardware and Sound (Riistvara ja heli) / Sound (Heli) / Playback Devices

(Taasesitusseadmed).

**3.** Klõpsake valikut Set Default (Tee vaikesätteks) ja seejärel

nuppu OK.

**4.** Taaskäivitage oma meediumirakendus.

**Mac® OS X** 

**1.** Avage System Preferences (Süsteemieelistused). **2.** Valige Sound (Heli) / Output (Väljund). **3.** Valige Logitech Wireless Speaker Adapter. **4.** Taaskäivitage oma meediumirakendus. Juhtmevaba ühenduse indikaatorid Punane tuli põleb Juhtmevaba kõlari adapter ja Bluetoothseade nominatud.<br>Seade pole ühendatud Roheline tuli vilgub Juhtmevaba kõlari adapter ja Bluetooth-seade on ühendamisel. Roheline tuli põleb Juhtmevaba kõlari adapter ja Bluetooth-seade on ühendatud.

Abiks kasutamisel

**Midagi ei kõla õigesti? Heli puudub täielikult?** • Kontrollige juhtmevaba kõlari adapteri toiteühendust. Toitekaabel peab olema ühendatud vahelduvvoolu pistikupessa. • Kontrollige juhtmevaba kõlari adapteri ja taasesitusseadme vahelist kaabliühendust. Veenduge, et helikaabel on ühendatud taasesitusseadme või vastuvõtja õigesse helipessa (või -pesadesse). • Taastage juhtmevaba kõlari adapteri ja Bluetooth-seadme vaheline ühendus. (Bluetooth-seadme ühildamisrežiimi viimise juhised leiate seadmega kaasas olnud dokumentatsioonist.) • Reguleerige Bluetooth-seadme helitugevus nii rakenduse kui ka operatsioonisüsteemi heliseadetes kuuldavale tasemele.

• Taaskäivitage oma meediumirakendus.

• PC/Maci kasutajad: määrake juhtmevaba kõlari adapter oma

operatsioonisüsteemi heliväljundiseadmeks. Lisateavet leiate selle

dokumendi seda teemat käsitlevast jaotisest. • Lisaabi saamiseks külastage veebisaiti www.logitech.com/

support.

 $\oplus$  )  $\Box$ 

 $\text{mod}$ 

 $\text{CD}$ 

 $\text{CD}$ 

 $\text{CD}$ 

#### Latviski

#### Bezvadu skaļruņu adaptera uzstādīšana

# Izmantojot datoru: norādiet bezvadu

skaļruņu adapteri kā operētājsistēmas noklusējuma audioizvades ierīci.

#### **Windows® XP**

# **1.** Dodieties uz Start/Control Panel/Sounds and Audio Devices/

Audio (Sākt/Vadības panelis/Skaņas un audio ierīces/cilne Audio). **2.** Logā Sound Playback/Default Device (Skaņas atskaņošana/ Noklusējuma ierīce) izvēlieties Logitech Wireless Speaker Adapter (Logitech bezvadu skaļruņu adapteris).

#### **3.** Noklikšķiniet uz OK (Labi) un restartējiet multivides lietotni. **Windows® Vista un Windows® 7**

- **1.** Dodieties uz Start/Control Panel/Hardware and Sound/Sound/<br>Playback Devices (Sākt/Vadības panelis/Aparatūra un skaņa/<br>Skaņa/cilne Atskaņošanas ierīces).
- **2.** Izvēlieties Playback Devices (Atskaņošanas ierīces) un tad Logitech Wireless Speaker Adapter (Logitech bezvadu
- skaļruņu adapteris). **3.** Noklikšķiniet uz Set Default (Iestatīt noklusējumu) un pēc
- am uz OK (Labi).

# **4.** Restartējiet multivides lietotni.

- **Mac® OS X**
- **1.** Atveriet sadaļu System Preferences (Sistēmas preferences).
- **2.** Atlasiet cilni Skaņa/izvade. **3.** Atlasiet vienumu Logitech Wireless Speaker Adapter (Logitech bezvadu skaļruņu adapteris).
- **4.** Restartējiet multivides lietotni.

# Bezvadu savienojuma apzīmējumi

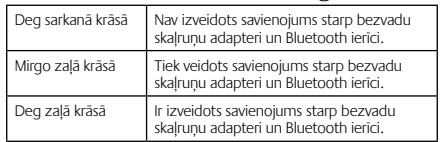

#### Palīdzība uzstādīšanā

- **Skaņa neskan kā vajadzētu. Skaņas nav vispār.** Pārbaudiet bezvadu skaļruņu adaptera strāvas savien
- Strāvas vadam jābūt pievienotam maiņstrāvas kontaktligzdai. • Pārbaudiet savienojumu starp bezvadu skaļruņu adapteri un atskaņošanas ierīci. Pārliecinieties, vai audio vadu esat
- pievienojis pareizajai(-ām) ierīces vai uztvērēja audioligzdai(-ām).
- Atjaunojiet savienojumu starp bezvadu skaļruņu adapteri un Bluetooth ierīci (lai uzzinātu, kā aktivizēt Bluetooth ierīces pārošanas režīmu, skatiet attiecīgās ierīces dokumentāciju). • Pielāgojiet gan lietotnes, gan Bluetooth ierīces operētājsistēmas skaņas iestatījumus.
- Restartējiet multivides lietotni.

- Datoru/Mac lietotājiem bezvadu skaļruņu adapteris jāiestata kā operētājsistēmas audioizvades ierīce. Detalizētāku informāciju skatiet šī dokumenta attiecīgajā sadaļā.
- Lai saņemtu papildu palīdzību, skatiet vietni www.logitech.com/ support.

#### Lietuvių

Kompiuterių naudotojams: Belaidžių garsiakalbių adapterio nurodymas jūsų operacinėje sistemoje kaip numatytojo garso įvesties įrenginio

# **1.** Atidarykite "System Preferences" (Sistemos parinktys).

- 
- 2. Pažymėkite skirtumą "Sound" (Garsas) / "Output" (Išvestis).
- **3.** Pasirinkite "Logitech Wireless Speaker Adapter"<br>("Logitech" belaidžių garsiakalbių adapteris).
- **4.** Iš naujo paleiskite taikomąją edijų programą.

# $B$ elaidžio ryšio indikatoriai  $\mathbb{R}$

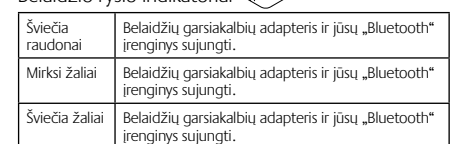

Reikia pagalbos nustatant?

# **Netinkamas skambesys? Garso išvis nėra?**

- Patikrinkite maitinimo jungtį su belaidžių garsiakalbių adapteriu. Maitinimo šaltinis turi būti prijungtas prie AC (kintamosios srovės) lizdo.
- Patikrinkite kabelius tarp belaidžių garsiakalbių adapterio ir savo grojimo įrenginio. Patikrinkite, ar garso kabelį prijungėte prie tinkamo garso lizdo (arba lizdų) grojimo įrenginyje arba imtuve.
- Patikrinkite kabelius tarp belaidžių garsiakalbių adapterio ir savo grojimo įrenginio. (Kaip "Bluetooth" įrenginys veikia suporavimo režimu, ieškokite su savo įrenginiu pateiktoje dokumentacijoje.)
- Sureguliuokite "Bluetooth" irenginio garsumo nustatymus iki girdimo lygio tiek programoje, tiek operacinėje sistemoje. • Iš naujo paleiskite taikomąją medijų programą.
- Stalinių / "Mac" kompiuterių operacinėms sistemoms nurodykite belaidžių garsiakalbių adapterį kaip garso išvesties įrenginį. Informacijos šia tema ieškokite š šio dokumento atitinkamos
- temos skyrelyje. • Daugiau pagalbos rasite svetainėje www.logitech.com/support.
- 

# Italiano

#### Installazione dell'adattatore dell'altoparlante wireless

- **1.** Collegare l'alimentatore all'adattatore dell'altoparlante wire
- **2.** Collegare l'alimentatore a una presa di corrente CA.
- **3.** Collegare l'adattatore dell'altoparlante wireless agli altoparlanti alimentati o a un ricevitore AV utilizzando il cavo a Y incluso.
- **4.** Premere il pulsante di connessione sull'adattatore dell'altoparlante wireless per attivare la modalità di pairing Bluetooth®.
- **5.** L'adattatore dell'altoparlante wireless può essere collegato a smartphone, tablet e computer abilitati per Bluetooth.<br>Attivare la modalità di pairing per il dispositivo Bluetooth.<br>(Fare riferimento alla documentazione fornita con il dispositivo<br>per le istruzioni per il pairing.) Se

#### Per gli utenti di PC: impostare l'adattatore dell'altoparlante wireless come dispositivo di uscita audio

#### predefinito per il sistema operativo. **Windows® XP**

- **1.** Scegliere Start/Pannello di controllo/Suoni e dispositivi audio/ scheda Audio.
- **2.** Nella finestra Riproduzione audio/Dispositivo scegliere Logitech Wireless Speaker Adapter.
- **3.** Fare clic su OK, quindi riavviare l'applicazione multimediale. **Windows® Vista e Windows® 7**
- **1.** Scegliere Start/Pannello di controllo/Hardware e suoni/Suoni/ scheda Dispositivi di riproduzione.
- **2.** Scegliere Dispositivi di riproduzione e quindi Logitech Wireless Speaker Adapter.
- **3.** Fare clic su Imposta come predefinito e quindi su OK. **4.** Riavviare l'applicazione multimediale.

#### **Mac® OS X**

- **1.** Aprire Preferenze di Sistema.
- **2.** Selezionare le schede Effetti sonori/Uscita.
- **3.** Selezionare Logitech Wireless Speaker Adapter.

**4.** Riavviare l'applicazione multimediale. Indicatori della connessione wireless

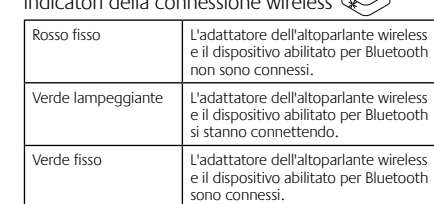

# Problemi di installazione

- 
- L'audio non viene riprodotto correttamente oppure<br> **non viene riprodotto affatto.**<br>
 Controllare il collegamento dell'alimentazione dell'adattatore<br>
dell'altoparlante wireless. L'alimentatore deve essere collegato<br>
a una
- Controllare il collegamento via cavo tra l'adattatore<br>dell'altoparlante wireless e il dispositivo di riproduzione.<br>Asscurarsi di avere collegato il cavo audio alle prese audio<br>corrette sul dispositivo di riproduzione o s Ristabilire la connessione tra l'adattatore dell'altoparlante
- wireless e il dispositivo Bluetooth. (Per attivare la modalità di pairing per il dispositivo Bluetooth, consultare la documentazione fornita con il dispositivo.)
- • Impostare il volume su un livello udibile sia nell'applicazione sia nel sistema operativo per il dispositivo Bluetooth.
- • Riavviare l'applicazione multimediale.
- • Per gli utenti di PC/Mac: impostare l'adattatore dell'altoparlante wireless come dispositivo di uscita audio per il sistema operativo. Fare riferimento alla sezione che tratta questo argomento nel presente documento.
- Per ulteriore assistenza, visitare www.logitech.com/s

# Česká verze

- **1.** Připojte zdroj napájení k bezdrátovému adaptéru pro reproduktory.
- **2.** Zapojte zdroj napájení do zásuvky.
- **3.** Připojte bezdrátový adaptér k aktivním reproduktorům nebo AV receiveru pomocí přiloženého kabelu Y. **4.** Stiskem tlačítka pro připojení na bezdrátovém adaptéru
- jej přepněte do režimu párování Bluetooth® **5.** K bezdrátovému adaptéru lze připojit mobilní telefony, tablety
- a počítače s funkcí Bluetooth. Přepněte příslušné Bluetooth-<br>kompatibilní zařízení do režimu párování. (Pokyny ke spárování<br>naleznete v dokumentaci zařízení.) Pokud zařízení vyžaduje<br>bezpečnostní kód, kód PIN či přístupový ávat hudbu. Pro uživatele počítačů PC: Nastavení bezdrátového

adaptéru pro reproduktory jako výchozího zařízení pro výstup zvuku ve vašem operačním systému **Windows® XP 1.** Přejděte na nabídku Start/Ovládací panely/Zvuky a zvuková

zařízení/karta Zvuk.

**2.** V okně Přehrávání zvuku/Výchozí zařízení vyberte adaptér Logitech Wireless Speaker Adapter. **3.** Klepněte na OK a restartujte aplikaci pro přehrávání médií.

**Windows® Vista a Windows® 7**

**1.** Přejděte na nabídku Start/Ovládací panely/Hardware a zvuk/ Zvuk/karta Přehrávání. **2.** Vyberte Přehrávání a zvolte adaptér Logitech Wireless Speaker Adapter.

**3.** Klepněte na Nastavit výchozí a poté OK. **4.** Restartujte aplikaci pro přehrávání médií.

**Mac® OS X** 

**1.** Otevřete okno Předvolby systému. **2.** Vyberte Zvuk/kartu Výstup.

Svítí zeleně Bezdrátový adaptér pro reproduktory a zařízení Bluetooth jsou spojeny.

Pomoc při instalaci

**Zvuk nezní tak, jak by měl? Nebo není slyšet žádný zvuk?** • Zkontrolujte zapojení napájecího kabelu do bezdrátového adaptéru pro reproduktory. Zdroj napájení musí být zapojen

do zásuvky.

• Zkontrolujte kabelové propojení mezi bezdrátovým adaptérem a zařízením pro přehrávání. Ujistěte se, že jste zvukový kabel zapojili do správného zvukového konektoru (či konektorů)

na zařízení pro přehrávání či receiveru. • Zkuste obnovit propojení mezi bezdrátovým adaptérem a zařízením Bluetooth. (Chcete-li zařízení Bluetooth přepnout do režimu párování, pročtěte si dokumentaci k zařízení.) • V nastavení zvuku aplikace nebo operačního systému upravte hlasitost pro zařízení Bluetooth na slyšitelnou úroveň.

• Restartujte aplikaci pro přehrávání médií. • Jste-li uživatelem počítače PC/Mac, nastavte bezdrátový adaptér pro reproduktory jako zařízení pro výstup zvuku ve vašem operačním systému. Viz část s příslušným tématem v tomto dokumentu. • Další nápovědu naleznete na stránce www.logitech.com/

ezdrátový adaptér pro reproduktory a zařízer

support.

**Volume Bass**

 $\chi$  )  $\epsilon$ 

**RIGHT SPEAKER**

 $\left\lfloor \phi\,\dot{\mathsf{\o}}\, \right\rfloor$ 

2. Valige Playback Devices (Taasesitusseadmed) ja seejärel Logitech

**4 5**